## WebEx: Signing Into Your WebEx Account

How To Sign Into Your WebEx Account \*NYSERDA's Personal WebEx accounts will support up to 200 attendees\*

- 1. Go to https://nyserdany.webex.com
- 1. Click on the blue Sign In button in the upper right-hand corner.

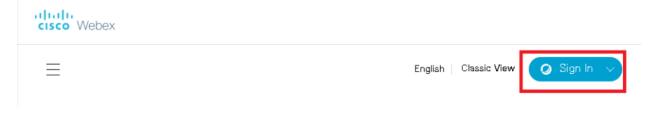

1. Enter in your nyserda email address and then click on the blue "Next" button. If you have not yet created a password you will be prompted to.

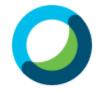

## Enter your email address

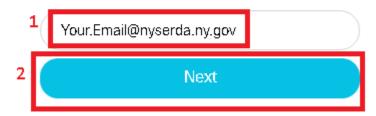